## **É possível pagar adicional noturno no intervalo?**

Para funcionários quem possuem horário noturnos, o Ponto Secullum 4 mostra na tela de Cálculos o adicional noturno na coluna Not. É possível pagar também o intervalo noturno do funcionário na coluna Not. Para isso, incluimos no Cadastro de Horários/ Opções/ Modo de cálculo/marque a opção " Incluir intervalo no adicional noturno ".

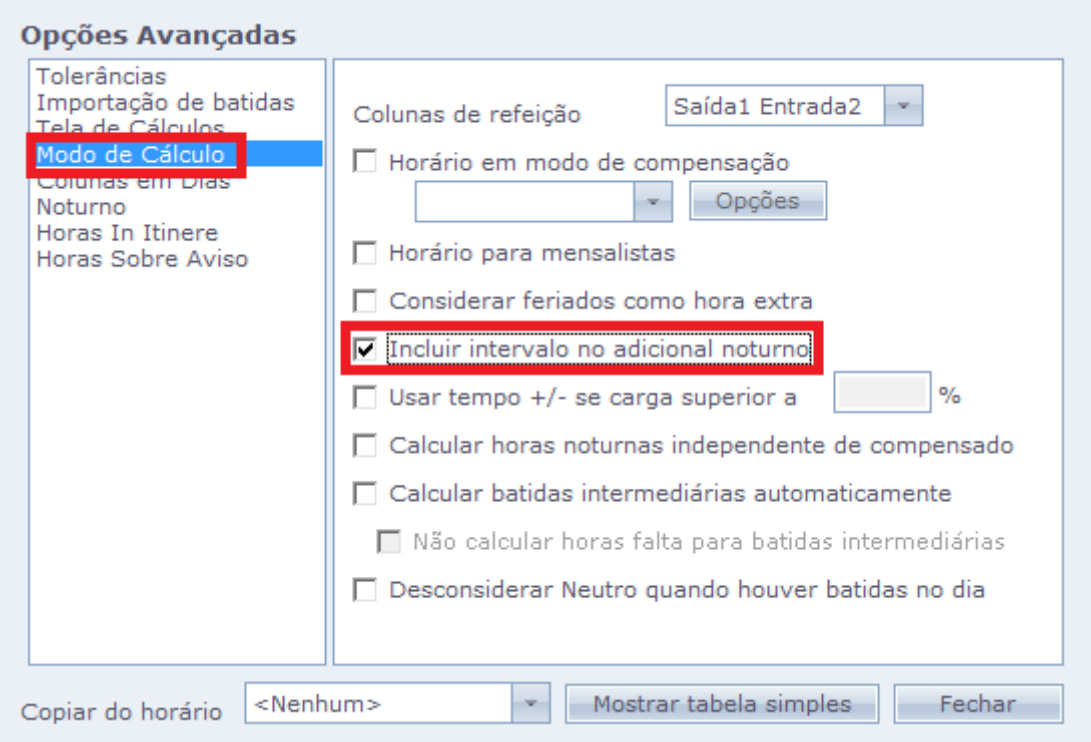

Esta opção é usada para pagar adicional noturno (Not) durante o período de intervalo.

## **Exemplo:**

**Horário:** 22:00 01:00 02:00 05:00 **Marcações:** 22:00 01:00 02:00 05:00 **Not:** 07:00 (das 22:00 às 05:00).

Com a configuração descrita acima, veja como irá ficar na Tela de cálculos na imagem abaixo:

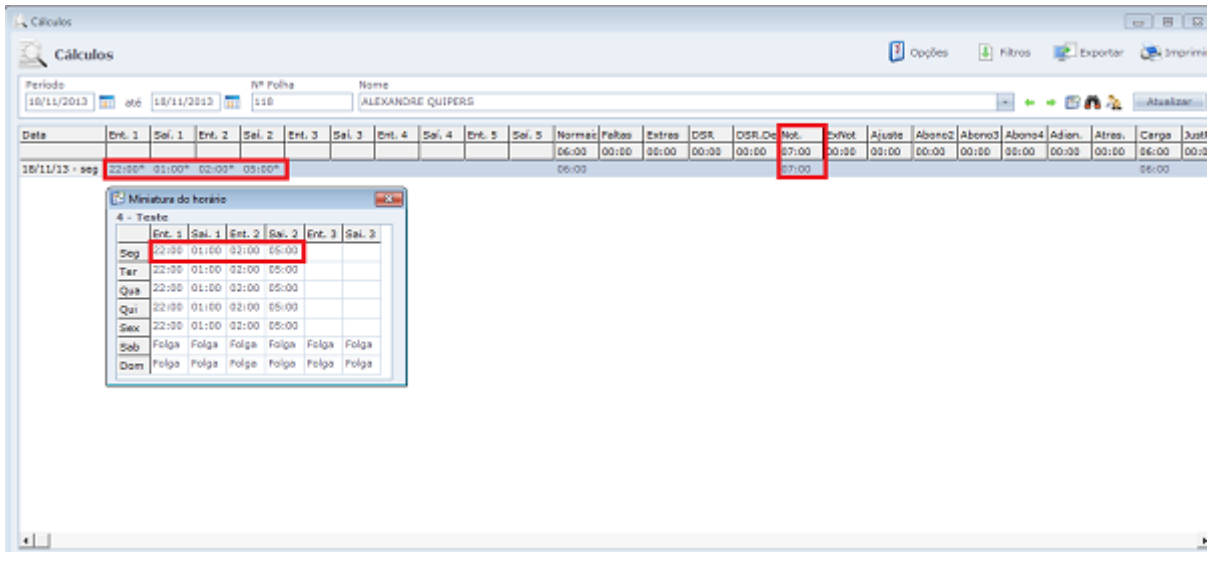

Em caso de dúvidas, contate o suporte.